## ЗВІТ З ПЕРЕВІРКИ НА ПЛАГІАТ

ЦЕЙ ЗВІТ ЗАСВІДЧУЄ, ЩО ПРИКРПЛЕНА РОБОТА

*ІПЗ–119к9 О.Ю. Андрієнко*

БУЛА ПЕРЕВІРЕНА СЕРВІСОМ ДЛЯ ЗАПОБІГАННЯ ПЛАГІАТУ

MY.PLAG.COM.UA І МАЄ:

СХОЖІСТЬ

# 6%

РИЗИК ПЛАГІАТУ

## 58%

ПЕРЕФРАЗУВАННЯ

## 1%

НЕПРАВИЛЬНІ ЦИТУВАННЯ

0%

Назва файлу: ст.гр.ІПЗ–119к9 О.Ю. Андрієнко.docx

Файл перевірено: 2023-06-13

Звіт створено: 2023-06-13

## МІНІСТЕРСТВО ОСВІТИ НАУКИ УКРАЇНИ СТРУКТУРНИЙ ПІДРОЗДІЛ «ФАХОВИЙ КОЛЕДЖ ЕКОНОМІКИ ТА ІНФОРМАЦІЙНИХ ТЕХНОЛОГІЙ ПРАТ «ПВНЗ «ЗІЕІТ»

Циклова комісія з інформаційних технологій

#### ДО ЗАХИСТУ ДОПУЩЕНА

Голова циклової комісії,

спеціаліст в/к

\_\_\_\_\_\_\_\_\_\_\_\_ С.О. Сабанов

## ВИПУСКНА РОБОТА [\(library.econom.zp.ua\)](http://library.econom.zp.ua:85/xmlui/bitstream/handle/123456789/27/2022_Antiplagiat_Semenyuk_IPZ_118k9.pdf?sequence=2&isAllowed=y) МОЛОШОГО СПЕЦІАЛІСТА РОЗРОБКА ТЕЛЕГРАМ БОТА РОЗПІЗНАВАЧА ЯПОНСЬКИХ КОМІКСІВ НА МОВІ PYTHON

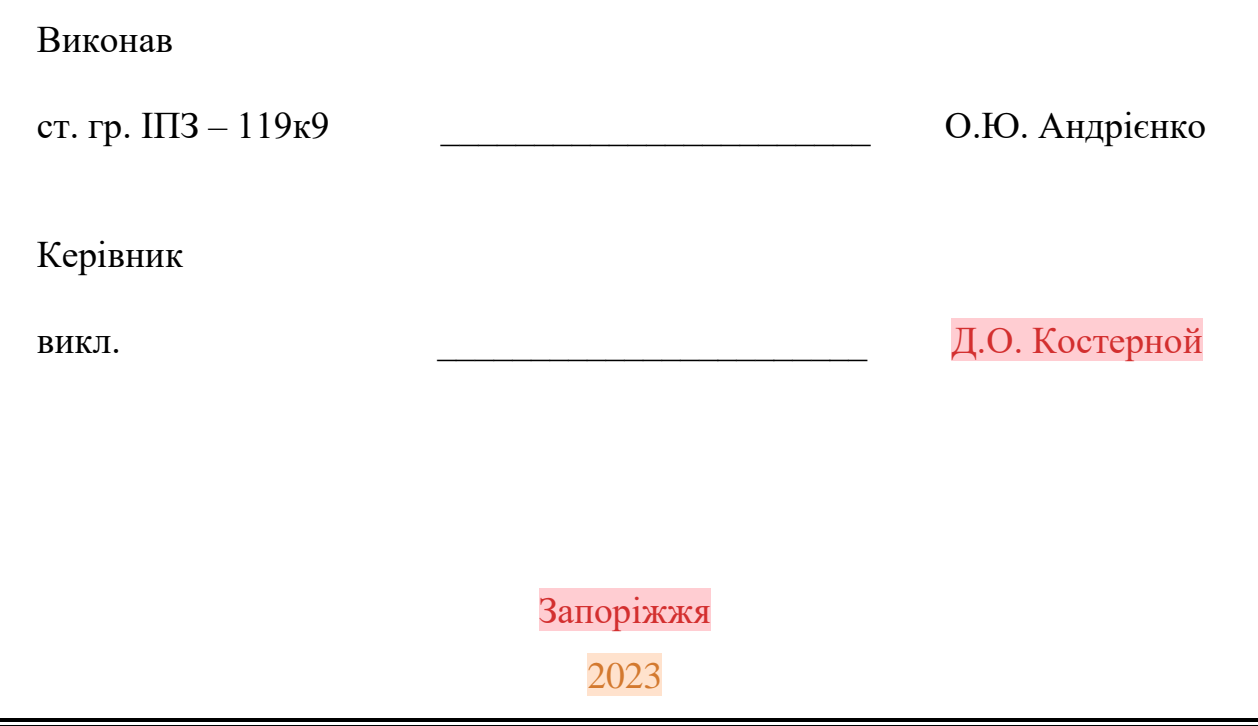

### СТРУКТУРНИЙ ПІДРОЗДІЛ «ФАХОВИЙ КОЛЕДЖ ЕКОНОМІКИ ТА ІНФОРМАЦІЙНИХ ТЕХНОЛОГІЙ ПРАТ «ПВНЗ «ЗІЕІТ»

Циклова комісія з інформаційних технологій

ЗАТВЕРДЖУЮ

Голова циклової комісії,

спеціаліст в/к

\_\_\_\_\_\_\_\_\_\_\_\_\_ С.О. Сабанов

## З А В Д А Н Н Я

### НА ВИПУСКНУ РОБОТУ МОЛОДШОГО СПЕЦІАЛІСТА

### студенту гр. ІПЗ-119К9 ,

спеціальності 121 - «Інженерія програмного забезпечення»

Андрієнко Олександрі Юріївні

1.Тема: Розробка Телеграм бота розпізнавача японських коміксів на мові Python

затверджена наказом  $N_2$   $-$  від  $-$ 

2. Термін здачі студентом закінченої роботи:

3. Перелік питань, що підлягають [\(library.econom.zp.ua\)](http://library.econom.zp.ua:85/xmlui/bitstream/handle/123456789/27/2022_Antiplagiat_Semenyuk_IPZ_118k9.pdf?sequence=2&isAllowed=y) розробці:

1. Провести огляд літератури, що присвячена тематиці досліджень.

2. Провести аналіз існуючих технологій перекладу та розпізнавання

зображень.

3. Створення плану розробки.

4. Розробка архітектури та функціоналу бота.

5. Створення бази даних.

6. Розробка тестового набору та оцінка ефективності бота.

7. Розгортання та налаштування бота на хмарному сервісі.

8. Оформити звіт за результатами роботи

#### No of the manufacture of the manufacture of the manufacture of the manufacture of the manufacture of the manufacture of the manufacture of the manufacture of the manufacture of the manufacture of the manufacture of the ma етапу Зміст Терміни виконання Готовність по графіку %, підпис керівника Підпис керівника про повну готовність етапу, дата 1 Формулювання (корегування) теми випускної роботи молодшого спеціаліста та збір практичного матеріалу за темою випускної роботи 2 I атестація I розділ випускної роботи молодшого спеціаліста 3 II атестація II розділ випускної роботи молодшого спеціаліста 4 III атестація III розділ випускної роботи молодшого спеціаліста, висновки та рекомендації, додатки, реферат [\(library.econom.zp.ua\)](http://library.econom.zp.ua:85/bitstream/handle/123456789/69/%D0%90%D0%BD%D1%82%D0%BE%D0%BD%D0%B5%D0%BD%D0%BA%D0%BE%20%D0%B4%D0%B8%D0%BF%D0%BB%D0%BE%D0%BC.pdf?sequence=1&isAllowed=y) 5 **Перевірка випускної роботи молодшого спеціаліста програмою «Антиплагіат»** 6 *Доопрацювання випускної роботи молодшого спеціаліста, підготовка презентації, отримання відгуку керівника і рецензі[ї](http://library.econom.zp.ua:85/bitstream/handle/123456789/69/%D0%90%D0%BD%D1%82%D0%BE%D0%BD%D0%B5%D0%BD%D0%BA%D0%BE%20%D0%B4%D0%B8%D0%BF%D0%BB%D0%BE%D0%BC.pdf?sequence=1&isAllowed=y) [\(library.econom.zp.ua\)](http://library.econom.zp.ua:85/bitstream/handle/123456789/69/%D0%90%D0%BD%D1%82%D0%BE%D0%BD%D0%B5%D0%BD%D0%BA%D0%BE%20%D0%B4%D0%B8%D0%BF%D0%BB%D0%BE%D0%BC.pdf?sequence=1&isAllowed=y)* 7 *Попередній захист випускної роботи молодшого спеціаліста* 8 Подача випускної роботи молодшог[о](http://library.econom.zp.ua:85/xmlui/bitstream/handle/123456789/27/2022_Antiplagiat_Semenyuk_IPZ_118k9.pdf?sequence=2&isAllowed=y) [\(library.econom.zp.ua\)](http://library.econom.zp.ua:85/xmlui/bitstream/handle/123456789/27/2022_Antiplagiat_Semenyuk_IPZ_118k9.pdf?sequence=2&isAllowed=y) спеціаліста на кафедру за 3 дн[і](http://library.econom.zp.ua:85/bitstream/handle/123456789/69/%D0%90%D0%BD%D1%82%D0%BE%D0%BD%D0%B5%D0%BD%D0%BA%D0%BE%20%D0%B4%D0%B8%D0%BF%D0%BB%D0%BE%D0%BC.pdf?sequence=1&isAllowed=y) [\(library.eco](http://library.econom.zp.ua:85/bitstream/handle/123456789/69/%D0%90%D0%BD%D1%82%D0%BE%D0%BD%D0%B5%D0%BD%D0%BA%D0%BE%20%D0%B4%D0%B8%D0%BF%D0%BB%D0%BE%D0%BC.pdf?sequence=1&isAllowed=y) [nom.zp.ua\)](http://library.econom.zp.ua:85/bitstream/handle/123456789/69/%D0%90%D0%BD%D1%82%D0%BE%D0%BD%D0%B5%D0%BD%D0%BA%D0%BE%20%D0%B4%D0%B8%D0%BF%D0%BB%D0%BE%D0%BC.pdf?sequence=1&isAllowed=y) до захисту 9 Захист випускної роботи молодшого спеціаліста

4. Календарний графік підготовки випускної роботи молодшого спеціаліста

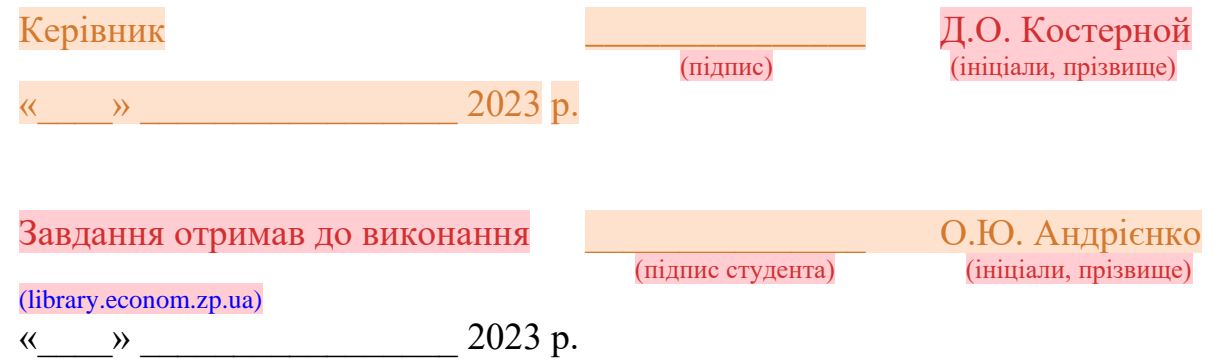

#### РЕФЕРАТ

Пояснювальна записка складається з: 56 с., 79 рисунків, 24 джерела, 7 додатків.

Об'єкт дослідження – Телеграм бот розпізнавач японських коміксів.

Мета роботи – Розробка телеграм бота у середовищі VS Code мовою Python із застосуванням технології Telegram bot API та подійно-орієнтованого програмування.

Розглянуто опис поточного стану в області перекладу та розпізнавання зображень. Зокрема, розглянуто застосування різних видів перекладачів, розпізнавачів, довідників та технологій, що їх забезпечують.

Проводиться аналіз засобів перекладу з використанням Телеграм. Обґрунтовується вибір технології та середовища розробки додатку.

БОТ, ТЕЛЕГРАМ, КЛІЄНТ-СЕРВЕР, API, РОЗПІЗНАВАННЯ ЗОБРАЖЕНЬ, ПЕРЕКЛАД.

## ЗМІСТ

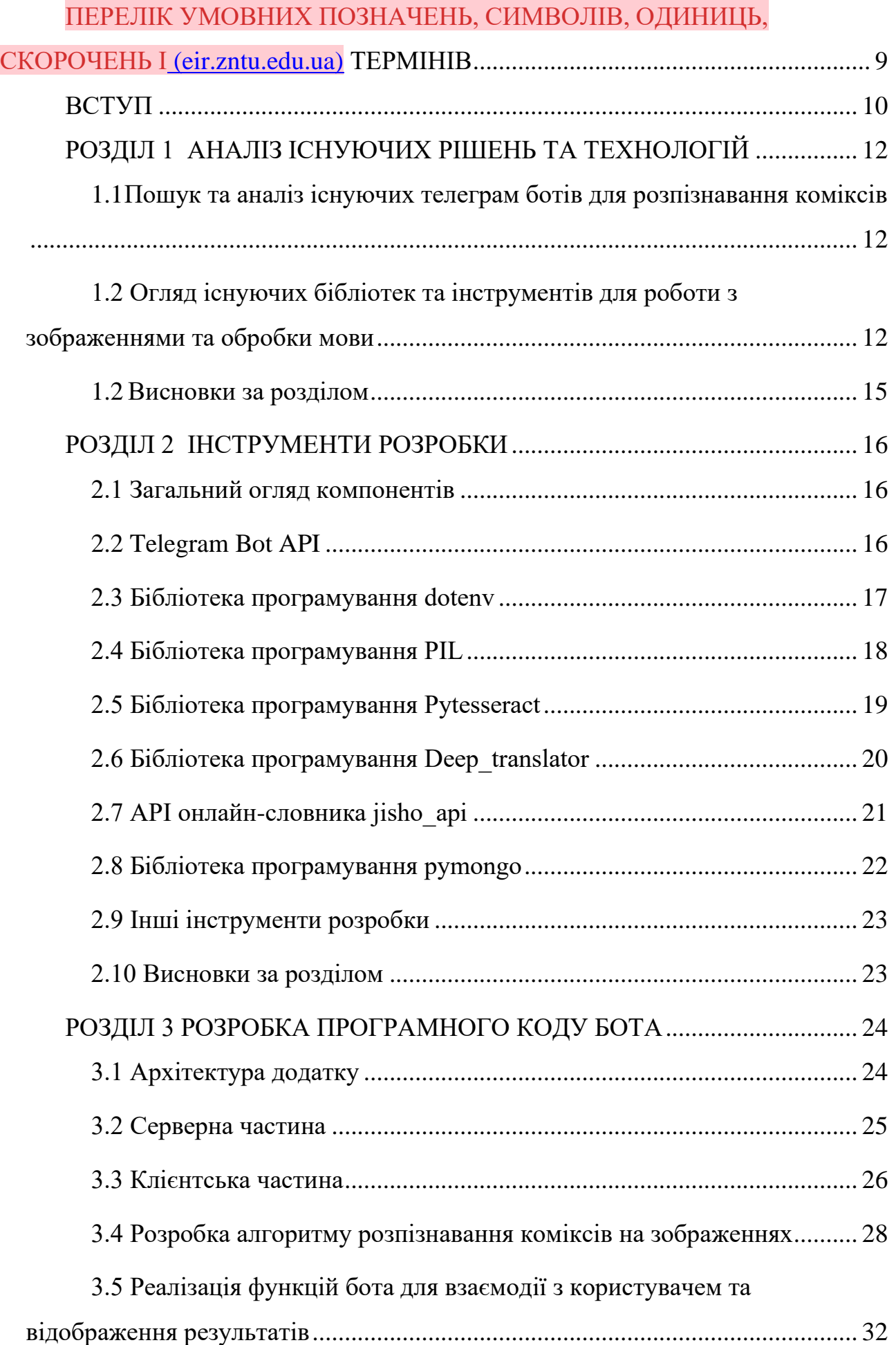

![](_page_7_Picture_95.jpeg)

## ПЕРЕЛІК УМОВНИХ ПОЗНАЧЕНЬ, СИМВОЛІВ, ОДИНИЦЬ, СКОРОЧЕНЬ І ТЕРМІНІВ [\(rep.btsau.edu.ua\)](http://rep.btsau.edu.ua/bitstream/BNAU/7122/3/Kryptosporydioz_teljat.pdf)

<span id="page-8-0"></span>![](_page_8_Picture_172.jpeg)

#### ВСТУП

<span id="page-9-0"></span>Тема дипломної роботи - "Телеграм бот розпізнавач японських коміксів на мові Python".

Метою цієї дипломної роботи є розробка ефективного та надійного телеграм бота, який зможе розпізнавати японський текст та перекладати його на обрану мову. Крім того, метою є створення бази даних перекладених ієрогліфів для вивчення їх методом повторення та тестування запам'ятовування. Результатом дослідження буде готовий телеграм бот та база даних ієрогліфів, які можуть бути використані для вивчення японської мови.

Об'єктом дослідження є область комп'ютерних наук, а саме створення телеграм бота, який здійснює розпізнавання японських коміксів і переклад їх тексту на іншу мову. Предметом дослідження є розробка та реалізація алгоритмів розпізнавання та перекладу японського тексту, а також створення бази даних для зберігання перекладених ієрогліфів.

Тема моєї дипломної роботи є важливою і актуальною з кількох причин:

- − Зараз манґа (японські комікси) є дуже популярною формою розваг у світі, і мільйони людей читають її щодня. Однак, не всім доступні японські видання манґи, і навіть якщо їм вони і доступні то не усім зрозуміла мова, та і не кожен може зрозуміти складний ієрогліфічний письмовий знак, яким викладена манґа. Моє дослідження поєднає в собі функції розпізнавання японської мови та перекладу ієрогліфів на зрозумілу більшості мову, що забезпечить доступ до японських коміксів для більш широкої аудиторії.
- − Моя дипломна робота відповідає потребам технологічного розвитку, а саме розширює можливості телеграм ботів на прикладі розпізнавання та перекладу японської мови. Це може знайти своє використання у різних сферах, таких як туризм, ділові зустрічі, навчання та багато іншого.
- − Створення телеграм-бота, який зможе розпізнавати японський текст на сторінках манґи та перекладати його, може стати важливим інструментом для людей, які навчаються японської мови або

зацікавлені в її вивченні. Крім того, бот зможе збирати дані та зберігати їх у базі даних для того, щоб користувачі могли вивчати японські ієрогліфи методом повторення та тестування запам'ятованих.

− Створення такого бота дозволить автоматизувати процес перекладу манґи, що зекономить час та зусилля перекладачів та дозволить їм сконцентруватись на більш важливих завданнях.

За останні роки, дослідження у галузі розпізнавання та перекладу текстів японських коміксів стали дуже популярні.

Одним з основних напрямків роботи є використання комп'ютерного зору та обробки зображень для виявлення та розпізнавання японського тексту. Для цього застосовуються алгоритми, такі як розрізнення контурів, сегментація та класифікація зображень.

Для перекладу тексту зі сторінок манґи було запропоновано кілька підходів. Один з них - використання машинного перекладу на основі нейронних мереж. Однак, цей підхід не завжди дає точний результат через особливості японської мови та складну структуру речень.

Ще одним напрямком розробок є використання методів оптичного розпізнавання символів (OCR) для розпізнавання японських ієрогліфів. Однак, цей підхід не завжди дозволяє точно розпізнати символи, особливо якщо вони написані в різних стилях та шрифтах.

Проблеми, що залишаються невирішеними в цій галузі, включають точність та швидкість розпізнавання японського тексту, особливо у складних умовах, таких як зміщення, нахил, та використання різних шрифтів та стилів.

У цій дипломній роботі я досліджувала тему розробки телеграм бота для розпізнавання коміксів на зображеннях. Моя робота має великий практичний потенціал, оскільки може бути використана для швидкого та точного розпізнавання коміксів, що є важливим у багатьох сферах, таких як маркетинг, аналіз соціальних мереж та культурних тенденцій, наукові дослідження та багато іншого. Я впевнена, що моя робота стане корисною для широкого кола користувачів та сприятиме вирішенню актуальних проблем у цій галузі.

#### РОЗДІЛ 1

#### АНАЛІЗ ІСНУЮЧИХ РІШЕНЬ ТА ТЕХНОЛОГІЙ

<span id="page-11-1"></span><span id="page-11-0"></span>1.1 Пошук та аналіз існуючих телеграм ботів для розпізнавання коміксів

Проведений мною пошук не надав жодних результатів щодо існуючих ботів перекладачів або розпізнавачів коміксів. Однак існують окремі додатки, що можуть це робити. Наприклад:

- − Manga Translator доповнення до браузера Chrome, що використовує технології штучного інтелекту для перекладу коміксів, але перекладає тільки англійською.
- − Scan Translator ще одне доповнення для браузера Chrome, що може перекладати комікси на 50 мов, використовуючи технології штучного інтелекту, але має обмеження у 20 перекладів на тиждень.
- − Cotrans Manga/Image Translator онлайн перекладач, який перекладає комікси на будь-яку мову, за допомогою штучного інтелекту, але переклад займає багато часу, адже вебсайт додає кожен запит на переклад до черги, яка зазвичай не коротка.
- − Також на ресурсі github.com було знайдені проєкти перекладачів такі як, manga-translator, JMTrans, Manga-MTL-Website, comic-translator, роботу яких не вдалось перевірити.

<span id="page-11-2"></span>1.2 Огляд існуючих бібліотек та інструментів для роботи з зображеннями та обробки мови

Існує безліч бібліотек та інструментів для роботи з зображеннями та обробки мови. Огляд деяких з них наведено нижче:

− OpenCV

OpenCV - це бібліотека комп'ютерного зору з відкритим кодом, яка дозволяє працювати з зображеннями та відео.

OpenCV застосовується в багатьох галузях, включаючи комп'ютерний зір, робототехніку, автоматичне керування, медицину та інші. Завдяки своїй відкритості та потужній функціональності, OpenCV є однією з найпопулярніших бібліотек для обробки зображень та комп'ютерного зору.

− TensorFlow

TensorFlow - це відкрите програмне забезпечення з вільним кодом для створення та навчання моделей машинного навчання.

TensorFlow використовується в багатьох галузях, включаючи комп'ютерний зір, обробку природної мови, аналіз даних та інші. Завдяки своїй потужній функціональності та відкритості, TensorFlow є однією з найпопулярніших бібліотек для машинного навчання.

− PyTorch

PyTorch - це бібліотека з відкритим кодом для машинного навчання та глибокого навчання, розроблена компанією Facebook.

Однією з особливостей PyTorch є те, що вона дозволяє використовувати GPU для прискорення обчислень, що дозволяє розробникам машинного навчання працювати з великими обсягами даних та розробляти складні моделі швидше.

− NLTK (Natural Language Toolkit)

NLTK (Natural Language Toolkit) - це бібліотека для обробки природної мови (NLP) в середовищі Python.

NLTK використовується в багатьох галузях, включаючи аналіз соціальних медіа, машинний переклад, обробку документів та інші. Ця бібліотека стала популярною серед дослідників та розробників машинного навчання, які працюють з текстовими даними.

− spaCy

spaCy - це бібліотека для обробки природної мови (NLP) в середовищі Python.

Загалом, spaCy є потужним та ефективним інструментом для обробки природної мови, який дозволяє розробникам легко та швидко розробляти програми для аналізу та обробки тексту на багатьох мовах.

− PIL (Python Imaging Library)

PIL (Python Imaging Library) - це бібліотека для роботи з зображеннями в середовищі Python.

Загалом, PIL є потужною та простою використанні бібліотекою для роботи з зображеннями в середовищі Python. Вона надає широкі можливості для обробки та маніпулювання зображеннями, що дозволяє розробникам легко та швидко створювати програми для обробки зображень.

− scikit-image

Scikit-image - це бібліотека для обробки зображень в середовищі Python.

Загалом, scikit-image є потужною та розширеною бібліотекою для обробки зображень в середовищі Python. Вона містить розширений набір інструментів для обробки зображень та машинного навчання, що дозволяє розробникам легко створювати програми для обробки зображень в різних областях, таких як медична діагностика, розпізнавання обличчя, комп'ютерний зір та багато інших.

− Keras

Keras - це високорівнева бібліотека для машинного навчання, яка працює в середовищі Python та надає інтерфейс для розробки та тренування нейронних мереж.

Загалом, Keras є потужною та зручною бібліотекою для розробки та тренування нейронних мереж. Вона надає високорівневий API для роботи з мережами та має багато інструментів для тренування та оцінки моделей. Keras є частиною екосистеми Tensorflow та може використовуватися разом з іншими бібліотеками машинного навчання

− DeepL

DeepL є однією з провідних онлайн-платформ для машинного перекладу, яка використовує глибоке навчання

Загалом, DeepL є потужним та досить точним інструментом машинного перекладу, який дозволяє отримувати якісні результати перекладу різноманітних текстів різної складності та формату.

− Pytesseract

Pytesseract - це бібліотека для оптичного розпізнавання символів (OCR) у зображеннях та документах за допомогою Tesseract OCR Engine.

Загалом, Pytesseract є потужним та простим у використанні інструментом, що дозволяє виконувати оптичне розпізнавання символів з високою точністю та швидкістю.

− Googletrans

Googletrans - це бібліотека машинного перекладу для мови Python, яка використовує веб-служби Google Translate для автоматичного перекладу тексту з однієї мови на іншу. [\(uk.wikipedia.org\)](https://uk.wikipedia.org/wiki/%D0%A1%D0%B8%D1%81%D1%82%D0%B5%D0%BC%D0%B0_%D0%BA%D0%B5%D1%80%D1%83%D0%B2%D0%B0%D0%BD%D0%BD%D1%8F_%D0%BF%D0%B5%D1%80%D0%B5%D0%BA%D0%BB%D0%B0%D0%B4%D0%B0%D0%BC%D0%B8)

Загалом, Googletrans - це потужна та проста у використанні бібліотека машинного перекладу для мови Python, що дозволяє виконувати переклад текстів з високою точністю та швидкістю.

#### <span id="page-14-0"></span>1.2 Висновки за розділом

Після аналізу існуючих бібліотек та інструментів для обробки зображень та мови, було прийнято рішення використати Googletrans, Pytesseract та PIL для реалізації проекту. Googletrans використовує веб-служби Google Translate для автоматичного перекладу тексту з однієї мови на іншу, Pytesseract - це OCRбібліотека для розпізнавання тексту зображень, а PIL - бібліотека для роботи з зображеннями у Python. Використання цих інструментів дозволить розпізнавати та перекладати текст зображень, що є ключовою функціональністю проекту. Крім того, ці інструменти дуже популярні та мають добру документацію та підтримку спільноти, що забезпечить простоту використання та відладку. Отже, використання Googletrans, Pytesseract та PIL є розумним вибором для реалізації проекту з розпізнавання та перекладу коміксів.

## РОЗДІЛ 2 ІНСТРУМЕНТИ РОЗРОБКИ

#### <span id="page-15-1"></span><span id="page-15-0"></span>2.1 Загальний огляд компонентів

Під час створення цього додатка були використані наступні інструменти:

- для клієнтської частини програми: Telegram bot API;

- для організації роботи програми: dotenv, PIL, pytesseract, deep\_translator, re, os, typing, jisho\_api, json, random;

- для оформлення взаємодії з базою даних: pymongo.

Допоміжні бібліотеки та тривіальні рішення не є темою даної дипломної роботи, але коротко розглянемо детальніше використані основні технології.

<span id="page-15-2"></span>2.2 Telegram Bot API

Telegram Bot API – це набір інструментів, який надається Telegram для розробників, щоб створювати та керувати своїми власними телеграм ботами. Цей API дозволяє розробникам взаємодіяти з Telegram-платформою, отримувати та надсилати повідомлення, керувати користувачами та ботами, обробляти медіафайли та виконувати багато інших операцій.

Основні можливості Telegram Bot API включають:

- − Взаємодія з повідомленнями: API дозволяє отримувати повідомлення від користувачів та відправляти їм відповіді. Це може бути текстове повідомлення, зображення, відео, аудіо, стікери та багато іншого. Розробники можуть обробляти отримані повідомлення та виконувати необхідну логіку відповідно до них.
- − Керування клавіатурою та кнопками: API дозволяє створювати клавіатури та кнопки для взаємодії з користувачем. Це дозволяє створювати інтерактивні боти зі спеціальними кнопками для виконання певних дій.
- − Управління користувачами: API надає можливість отримувати інформацію про користувачів, їхній статус та взаємодіяти з ними. Розробники можуть

керувати списком користувачів, блокувати або розблоковувати їх, встановлювати адміністративні привілеї та багато іншого.

- − Робота з медіафайлами: API дозволяє обробляти та відправляти різні типи медіафайлів, такі як фотографії, відео, аудіо, документи тощо. Розробники можуть створювати ботів, які автоматично обробляють та відповідають на отримані медіафайли.
- − Взаємодія з групами та каналами: API дозволяє керувати групами та каналами, надсилати повідомлення та отримувати їх, додавати та видаляти учасників групи чи каналу, налаштовувати права доступу тощо.

Це лише декілька основних можливостей Telegram Bot API. Він надає розробникам потужний інструментарій для створення різноманітних телеграм ботів зі спеціальною функціональністю та взаємодією з користувачами.

<span id="page-16-0"></span>2.3 Бібліотека програмування dotenv

dotenv (скорочено від "Dotenv") - це бібліотека для мови програмування Python, яка дозволяє завантажувати змінні оточення з файлу .env у процес вашої програми. Файл .env - це текстовий файл, в якому зберігаються конфігураційні дані, такі як паролі, ключі API, налаштування з'єднання з базою даних тощо. Використання dotenv дозволяє вам зберігати ці дані окремо від коду програми, що полегшує управління конфігурацією та забезпечує безпеку.

Бібліотека dotenv зчитує змінні оточення з файлу .env і робить їх доступними у вашій програмі як звичайні змінні середовища. Це дозволяє вам зручно використовувати ці значення в коді програми без необхідності хардкодити їх безпосередньо.

Основні переваги використання dotenv:

- − Зручність: Завантаження змінних оточення з файлу .env дозволяє зберігати конфігурацію вашої програми в одному місці, що спрощує її управління.
- − Безпека: Змінні оточення, які зберігаються в файлі .env, можна виключити з системи контролю версій, що забезпечує безпеку конфіденційної інформації, такої як паролі або ключі API.
- − Портативність: Ви можете легко переносити вашу програму на інші середовища, такі як розробка, тестування та продакшн, просто змінивши файли .env, без необхідності внесення змін у код програми.
- − Сумісність: Бібліотека dotenv підтримується в різних середовищах програмування, включаючи Python, що дозволяє використовувати її в широкому спектрі проектів.

dotenv – це корисна бібліотека для управління конфігурацією вашої програми та збереження конфіденційної інформації в безпечному місці. Вона спрощує налаштування середовища вашої програми та полегшує її перенесення на різні середовища розробки.

<span id="page-17-0"></span>2.4 Бібліотека програмування PIL

PIL (Python Imaging Library) - це бібліотека для мови програмування Python, яка надає широкий набір функцій для роботи з зображеннями. Вона дозволяє відкривати, зберігати, змінювати розмір, обрізати, маніпулювати пікселями та здійснювати багато інших операцій над зображеннями.

Основні можливості PIL включають:

- − Завантаження та збереження зображень: PIL підтримує різні формати зображень, включаючи JPEG, PNG, BMP, GIF і TIFF. Вона дозволяє відкривати зображення з файлу, зберігати зображення у файл або працювати з зображеннями, що знаходяться у пам'яті.
- − Маніпуляції з зображеннями: PIL надає різні методи для зміни розміру зображення, обрізання, обертання, зміни контрастності та яскравості, налаштування кольорів, застосування фільтрів тощо. Ви можете виконувати складні операції над зображеннями за допомогою простих методів, які надає PIL.
- − Робота з пікселями: PIL дозволяє доступатися до окремих пікселів зображення та змінювати їх значення. Це дозволяє вам виконувати детальні маніпуляції з кожним пікселем зображення, наприклад, змінювати його кольорову складову або застосовувати ефекти.

− Робота з масками та альфа-каналами: PIL дозволяє працювати з масками, що дозволяють вибрати певні області зображення для обробки. Ви також можете керувати альфа-каналом зображення, що використовується для представлення прозорості пікселів.

PIL є потужним інструментом для роботи з зображеннями в мові програмування Python. Вона широко використовується у різних областях, таких як обробка зображень, комп'ютерне зорове сприйняття, графіка, наука про дані та багато інших.

#### <span id="page-18-0"></span>2.5 Бібліотека програмування Pytesseract

Pytesseract – це бібліотека для мови програмування Python, яка надає простий спосіб розпізнавання тексту з зображень за допомогою відкритого OCRдвижку Tesseract. OCR (Optical Character Recognition) – це технологія, яка дозволяє комп'ютеру розпізнавати текст на зображеннях або сканованих документах.

Pytesseract забезпечує зручний інтерфейс для використання Tesseract в Python. Вона дозволяє завантажувати зображення і отримувати розпізнаний текст з цих зображень у вигляді рядка. Бібліотека підтримує багато мов, включаючи англійську, французьку, німецьку, іспанську, [\(ontu.edu.ua\)](https://ontu.edu.ua/download/konfi/2023/Conference_abstract-IT-21-22-04-23.pdf) китайську та багато інших.

Основні переваги використання pytesseract:

- − Простота використання: Завдяки простому інтерфейсу pytesseract, використання Tesseract для розпізнавання тексту стає легким завданням. Вам потрібно лише завантажити зображення та викликати функцію pytesseract.image\_to\_string() для отримання розпізнаного тексту.
- − Підтримка багатьох мов: Pytesseract підтримує розпізнавання тексту на різних мовах, що дозволяє використовувати його для різноманітних проектів, які потребують розпізнавання тексту різних мов.
- − Налаштування параметрів: Pytesseract дозволяє налаштувати різні параметри розпізнавання, такі як мова, розмір шрифту, детекція

розділових знаків тощо. Це дає вам більшу гнучкість у виборі налаштувань для досягнення кращих результатів розпізнавання.

− Відкритість: Pytesseract базується на Tesseract, який є відкритим проектом з вільною ліцензією Apache 2.0. Це означає, що ви можете використовувати та модифікувати код pytesseract та Tesseract згідно з вашими потребами.

Pytesseract є потужним інструментом для розпізнавання тексту з зображень у програмах Python. Вона забезпечує легку інтеграцію OCR-функціональності в ваші проекти та відкриває багато можливостей для автоматичного аналізу та обробки текстової інформації.

<span id="page-19-0"></span>2.6 Бібліотека програмування Deep\_translator

Deep\_translator – це бібліотека для мови програмування Python, яка надає простий спосіб перекладати тексти між різними мовами за допомогою різних машинних перекладачів. Вона дозволяє легко інтегрувати функціональність машинного перекладу в ваші програми та додатки.

Основні можливості deep\_translator включають:

- − Машинний переклад: Бібліотека підтримує різні машинні перекладачі, такі як Google Translate, Microsoft Translator та інші. Вона надає зручний спосіб використовувати ці сервіси для перекладу тексту між різними мовами.
- − Підтримка багатьох мов: Deep\_translator підтримує широкий спектр мов, що дозволяє використовувати її для перекладу тексту у багатьох мовних комбінаціях. Ви можете легко налаштувати бібліотеку для роботи з конкретними мовами, використовуючи відповідні параметри.
- − Простий використання: Deep\_translator надає простий та зрозумілий інтерфейс для перекладу тексту. Вам потрібно лише викликати відповідну функцію для перекладу тексту, вказавши вхідну мову та цільову мову. Результат перекладу повертається у зручному форматі, що дозволяє використовувати його у вашому коді.
- − Розширені можливості: Deep\_translator також надає можливість виконувати інші операції, пов'язані з машинним перекладом, такі як

визначення мови тексту, отримання доступних мовних пар перекладу, виявлення мовних кодів та інше. Це дозволяє вам розширити функціональність вашого додатку, пов'язаного з перекладом тексту.

Deep translator є корисною бібліотекою для реалізації машинного перекладу в програмах Python. Вона спрощує процес перекладу тексту та відкриває широкі можливості для розробки додатків, що вимагають функціональності перекладу між різними мовами.

#### <span id="page-20-0"></span>2.7 API онлайн-словника jisho\_api

jisho\_api - це необхідний інструмент для доступу до API Jisho, яке є онлайнсловником і перекладачем японської мови. Цей API надає можливість отримувати інформацію про слова, канї (китайські позначення для японських канджі) та інші аспекти японської мови. За допомогою jisho\_api можна автоматизувати процес отримання перекладів, визначення частин мови та інших лінгвістичних даних для японських слів і канджі.

За допомогою jisho\_api можна робити наступні запити до API Jisho:

- − Пошук за словом або фразою: Ви можете шукати переклади або додаткові відомості про слово або фразу в японській мові. Запит повертає список результатів, які містять інформацію про переклади, визначення, частини мови, приклади вживання та інше.
- − Пошук за канджі: Ви можете шукати інформацію про певний канджі (китайський ієрогліф, що використовується в японській мові). Запит повертає дані про канджі, такі як його значення, частини мови, приклади вживання та інші атрибути.
- − Пошук за ромаджі: Ви можете шукати японські слова або канджі за їх ромаджі (латинська транслітерація японських символів). Це зручно, коли ви не знаєте канджі для певного слова.

jisho\_api дозволяє отримувати детальну інформацію про слова та канджі в японській мові, що робить його цінним інструментом для розробки додатків, ботів або веб-сайтів, пов'язаних з японською мовою.

#### <span id="page-21-0"></span>2.8 Бібліотека програмування pymongo

pymongo є офіційною бібліотекою для підключення та взаємодії з MongoDB базами даних у мові програмування Python. Вона надає простий та зручний спосіб працювати з MongoDB, дозволяючи виконувати операції збереження, вставки, оновлення та видалення даних.

Основні можливості та функціональність, надана pymongo, включають:

- − Підключення до MongoDB: pymongo дозволяє підключитися до MongoDB сервера за допомогою URL-адреси бази даних або параметрів підключення, таких як хост, порт та інші налаштування.
- − Взаємодія з колекціями: pymongo дозволяє виконувати операції збереження, вставки, оновлення, видалення та отримання даних з колекцій MongoDB. Ви можете використовувати різні методи та опції для виконання потрібних запитів.
- − Запити до бази даних: pymongo дозволяє виконувати різні типи запитів до бази даних MongoDB, такі як прості запити, запити з фільтрацією, сортуванням, проекцією, агрегацією та багато іншого. Ви можете використовувати потужну мову запитів MongoDB (MongoDB Query Language) для отримання потрібних результатів.
- − Індексація та оптимізація: pymongo дозволяє створювати та керувати індексами в MongoDB, що допомагає покращити швидкодію та ефективність запитів до бази даних.
- − Робота з даними у вигляді об'єктів Python: pymongo надає можливість зберігати та отримувати дані у вигляді об'єктів Python, таких як словники, списки та інші структури даних.

pymongo є потужним інструментом для взаємодії з MongoDB базами даних у Python. Вона дозволяє легко та зручно виконувати операції збереження, запитів та оптимізації даних у MongoDB, що робить її популярним вибором для розробки Python додатків, які використовують MongoDB.

#### <span id="page-22-0"></span>2.9 Інші інструменти розробки

Модуль re є вбудованим модулем мови програмування Python, який надає можливості роботи з регулярними виразами. Регулярні вирази – це механізм для пошуку та обробки тексту за певними шаблонами.

Модуль os є вбудованим модулем мови програмування Python, який надає функціональність для взаємодії з операційною системою. Він дозволяє вам працювати з файловою системою, отримувати інформацію про середовище виконання програми, взаємодіяти з процесами та багато іншого.

Модуль typing є вбудованим модулем мови програмування Python, який надає можливості для статичного типування в Python 3.6 і новіших версіях. Він дозволяє вам вказувати типи даних для змінних, аргументів функцій та повертає значення функцій, що полегшує розробку, розуміння та підтримку коду.

Бібліотека json в мові програмування Python надає засоби для роботи з форматом даних JSON (JavaScript Object Notation). JSON є легким, текстовим форматом обміну даними, який широко використовується для передачі та збереження структурованих даних.

Бібліотека json надає функціональність для серіалізації (конвертації об'єктів Python у рядки JSON) та десеріалізації (конвертації рядків JSON у об'єкти Python) даних. Основні функції та класи, що надаються бібліотекою json, включають:

Модуль random є вбудованим модулем мови програмування Python, який надає функції для генерації випадкових чисел, вибору випадкових елементів та інших операцій, пов'язаних з випадковістю.

#### <span id="page-22-1"></span>2.10 Висновки за розділом

У цьому розділі були розглянуті усі інструменти, що були використані під час розробки додатку. Вони дозволили розробити потужний та функціональний Telegram бот для розпізнавання японських коміксів та надання довідки по словах.

## РОЗДІЛ 3 РОЗРОБКА ПРОГРАМНОГО КОДУ БОТА

<span id="page-23-1"></span><span id="page-23-0"></span>3.1 Архітектура додатку

Архітектура додатку включатиме серверну частину, клієнтську частину та базу даних. Клієнтська частина буде відповідальна за інтерфейс користувача та взаємодію з серверною частиною. Серверна частина буде обробляти запити від клієнтів та здійснювати необхідну логіку додатку. База даних буде використовуватися для зберігання та управління даними додатку.

У даній архітектурі використовується методика Long Polling для передачі оновлень від клієнта до сервера. Long Polling є технікою, коли клієнтська частина робить запит до сервера, а сервер тримає цей запит в очікуванні, поки не буде наявна нова інформація для відповіді. Це дозволяє серверу відповідати на запити клієнта миттєво, як тільки відбуваються оновлення.

Серверна частина буде взаємодіяти з базою даних за допомогою API бази даних, зокрема з використанням MongoDB API. MongoDB є документорієнтованою базою даних, яка дозволяє зберігати дані у вигляді JSON-подібних документів. Вона надає розширений набір функцій для зберігання, оновлення та запитування даних.

Така архітектура додатку забезпечує ефективну комунікацію між клієнтом та сервером, зручне управління даними за допомогою бази даних та можливість розширення та модифікації функціональності додатку. Застосування методики Long Polling та використання MongoDB API допоможуть забезпечити швидку та надійну роботу додатку, забезпечуючи задоволення потреб користувачів.

<span id="page-24-0"></span>Розглянемо поступово структуру сервера на рисунку 3.1:

![](_page_24_Figure_2.jpeg)

Рис. 3.1 — Структура сервера

Файл .env містить ключі взаємодії з базою даних та ботом. На рисунку 3.2 зображено вигляд структури файлу:

| <b>C</b> t.env |                            |
|----------------|----------------------------|
|                | 1 export BOT TOKEN = 623   |
|                | $2$ DB TOKEN = 4d146bdd-5a |
|                | 3 MONGODB PWD = WNYbxrst   |

Рис. 3.2 — Структура файлу .env

Файл main.py містить увесь код, що забезпечує роботу серверної частини додатку та є основним скриптом цього проєкту.

Файл requirements.txt є текстовим файлом, який використовується в екосистемі Python для визначення залежностей проекту. Він містить перелік пакетів (і їх версій), які необхідно встановити, щоб проект працював належним чином.

Основна мета файлу requirements.txt – забезпечити легку та повторювану установку всіх залежностей проєкту. Коли створюється або виконується робота над Python-проєктом, зазвичай використовуються сторонні бібліотеки або модулі, які не є частиною стандартної бібліотеки Python. requirements.txt допомагає вказати ці залежності та їх версії, щоб встановити їх одночасно і автоматично.

#### <span id="page-25-0"></span>3.3 Клієнтська частина

Клієнтська частина реалізована засобами Телеграм. За допомогою бота, що відповідає за усі дії щодо телеграм ботів, було налаштовано:

− Ім'я, опис, зображення профілю бота, що зображені на рисунку 3.3:

![](_page_25_Picture_3.jpeg)

Рис. 3.3 — Зовнішній вигляд профілю бота у Телеграм

− Список команд, що зображений на рисунку 3.4:

![](_page_25_Picture_6.jpeg)

Рис. 3.4 — Список команд

Приклад роботи з ботом наведено на рисунках 3.5 – 3.10:

![](_page_25_Picture_9.jpeg)

![](_page_25_Picture_10.jpeg)

Рис. 3.5 — При першому відкритті чату з ботом буде відображено довідкове повідомлення

Рис. 3.6 — При натисканні кнопки «Розпочати» буде викликано команду «start»

![](_page_26_Picture_0.jpeg)

Рис. 3.7 — Результат виконання команди «help»

![](_page_26_Picture_2.jpeg)

## Рис. 3.8 — Результат виконання команди «quiz»

![](_page_26_Figure_4.jpeg)

## Рис. 3.9 — Результат отримання правильної відповіді

![](_page_26_Picture_6.jpeg)

## Рис. 3.10 — Результат отримання

неправильної відповід

<span id="page-27-0"></span>3.4 Розробка алгоритму розпізнавання коміксів на зображеннях

Перед розпізнаванням тексту зображення треба обробити, що буде виконуватися з використанням модуля Image. Розпізнавання тексту відбувається за допомогою модуля Pytesseract, заснованого на технологіях Tesseract.

Для початку необхідно провести підключення модулів:

from PIL import Image

import pytesseract

Далі відкривається файл з зображенням та розпізнається з зображення текст:

 $image = Image.open(file)$ 

 $text = pytesseract. image to string (image, config='-1 jpn')$ 

, де config='-l jpn' зазначає те, що мова тексту на зображеннях буде японська.

У результаті виконання коду, описаного вище, отримується змінна, вмістом якої є увесь текст, що було зчитано з зображення.

Наступний крок – це переклад та обробка тексту, отриманого у попередньому кроці. Це виконується використовуючи функцію is\_kanji та модулі такі, як: re та GoogleTranslator.

Функція is kanji перевіряє чи переданий їй символ є канджі, виконуючи перевірку за діапазоном Unicode кодів символів, до якого належать усі канджі, і повертає істину, якщо символ є канджі, та хибу – якщо ні:

def is kanji(character):

kanji\_range =  $(0x4E00, 0x9FBF)$  $character\ code = ord(character)$ return kanji\_range $[0] \leq$  character\_code  $\leq$  kanji\_range $[1]$ 

Далі необхідно підключити модулі: from deep\_translator import GoogleTranslator import re

Після цього треба виконати видалення перенесень рядків та пробілів на початку та на кінці задля реалізації нормалізації отриманого з зображення тексту, яка сприятиме уникненню зайвих помилок при подальшій роботі з текстом:

new\_text = re.sub(r"[\n\r]+", " ", text).strip()

Наступним кроком у роботі програми є переклад тексту:

translated text = GoogleTranslator(source='ja', target='uk').translate(new text)

Далі з тексту вибираються канджі. Обрані канджі додаються до списку та проводиться перевірка на наявність повторюваних символів. Адже даний список пізніше буде використовуватись для формування клавіатури кнопок, які користувач зможе використовувати для отримання довідки про кожен символ, що був у розпізнаному тексті:

```
kanji_list = []
for i in new_text:
   if is kanji(i):
     kanji_list.append(i)
no\_dupes\_kanji = []for i in kanji list:
   if i not in no_dupes_kanji:
     no dupes kanji.append(i)
```
Наступний крок – розробка функції отримання інформації про кожний окремий канджі. Для цього використовуватимуться функції is\_a\_valid\_symbol і value та модулі: jisho\_api, json та GoogleTranslator.

Функція value перевіряє, чи отриманий текст є порожнім і, якщо дана умова виконується, повертає символ пробілу, інакше – значення переданої їй змінної:

def value(variable):

```
if variable is None:
```
return " "

else:

return variable

Функція is a valid symbol перевіряє, чи текст є порожнім або числом, аби забезпечити безпомилкову роботу перекладача, та повертає істину лише у разі невиконання і першої, і другої умов:

def is\_a\_valid\_symbol(a:str):

 $a = a.strip()$ if not a.isnumeric(): if not  $(a == "")$ : return True else: return False

else:

return False

Для забезпечення роботи наступної функції необхідно провести підключення необхідних модулів:

from jisho\_api.kanji import Kanji

import json

from deep\_translator import GoogleTranslator

Далі виконується запит до словника японської мови jisho та розбивається отримана відповідь на змінні, щоб дані було зручно використати у наступних етапах розробки – див. Додаток А

Наступний крок – це забезпечення взаємодії з базою даних. Для цього використовується база даних MongoDB, модулі dotenv, MongoClient, os та функції insert\_into\_doc та find\_words.

Функція insert\_into\_doc виконує операцію додавання запису до бази даних: def insert\_into\_doc(user\_data\_doc, update:Update):

collection = accounts\_db.Translations

inserted  $id = collection.insert-one(user data doc).inserted id$ 

Функція find\_words виконує пошук по записам у базі даних та повертає отримані результати:

def find\_words(update: Update):

id = update.message.from\_user.id results = acc\_collection.find( ${\text{``user'':id\}}$ ) return results

Наступним кроком виконується підключення необхідних модулів: from pymongo import MongoClient from dotenv import load\_dotenv, find\_dotenv import os

Далі виконується авторизація у системі MongoDB, проводиться підключення до бази даних за допомогою логіна та пароля, що були введені при реєстрації на вебсайті сервісу, та зберігаються у файлі .env та здійснюється обрання колекції записів, з якою буде працювати даний додаток:

load\_dotenv(find\_dotenv())

```
password = os.environ.get('MONGODB_PWD')
```
 $\epsilon$  connection string  $=$ 

f"mongodb+srv://Oleksa:{password}@cluster0.bjdsloy.mongodb.net/?retryWrites=tr ue&w=majority"

client = MongoClient(connection\_string)

dbs = client.list\_database\_names()

 $accounts$   $db = client.Translations$ 

collections = accounts\_db.list\_collection\_names()

acc\_collection = accounts\_db.Translations

Після того виконується внесення даних зі змінних, отриманих раніше, до бази даних з полями для кожного канджі, його основних значень та ідентифікатора користувача, до якого прив'язані записані слова:

```
kanji data = {
  "kanji" : kanji,
  "main meanings" : tr_meanings,
  "user": query.from_user.id
}
insert into doc(kanji data, update)
```
Далі проводиться отримання слів за ідентифікатором користувача: results = list(find\_words(update))

Наступний крок – це розробка алгоритму створення навчальних тестів по отриманих з бази даних словах. Для цього використовуватиметься модуль random.

Виконується підключення даного модуля:

import random

Далі зі списку слів обирається те канджі, про яке буде поставлене питання. Зі значень цього канджі обирається те значення, яке буде одним з варіантів відповідей та вважатиметься правильною відповіддю. Далі значення усіх слів, прив'язаних до користувача, заносяться у один список. З цього списку обиратимуться три інші варіанти відповіді, що вважатимуться неправильними. Після цього генерується випадкове число від одного до чотирьох, що позначатиме порядковий номер правильної відповіді серед усіх можливих відповідей. У результаті отримується змінна, що містить питання, список, що містить варіанти відповідей та змінна, яка зберігає порядковий номер правильної відповіді – див. Додаток Б

<span id="page-31-0"></span>3.5 Реалізація функцій бота для взаємодії з користувачем та відображення результатів

Для реалізації роботи бота з Телеграм необхідно підключити такі модулі як: InlineKeyboardButton, InlineKeyboardMarkup, Update, CallbackQuery, Application, CallbackQueryHandler, CommandHandler, MessageHandler, filters, ContextTypes, load\_dotenv, find\_dotenv, os, Final де:

- − InlineKeyboardButton клас, що відповідає за одну кнопку, прикріплену до повідомлення.
- − InlineKeyboardMarkup клас, що відповідає за відображення усіх кнопок разом.
- − Update клас, об'єкт якого містить отримане оновлення від клієнта/користувача.
- − CallbackQuery клас, що відповідає за інформацію про взаємодію користувача з кнопками.
- − Application клас, що містить сам додаток, тобто відповідає за отримання оновлень та передачу їх відповідним обробникам. Також об'єкт цього класу є стартовою точкою роботи додатку.
- − CallbackQueryHandler клас, що відповідає за обробку об'єктів класу CallbackQuery.
- − CommandHandler клас, що відповідає за обробку отриманих команд.
- − MessageHandler клас, що відповідає за обробку отриманих повідомлень.
- − Filters модуль, що відповідає за сортування повідомлень за типами вмісту.
- − ContextTypes клас, що відповідає за сортування оновлень за типами причини їх виникнення.
- − load\_dotenv функція, що відповідає за отримання даних про усі змінні з файлу .env.
- − find\_dotenv функція, що виконує пошук файлу типу dotenv та повертає шлях до файлу у разі успішного виконання.

Для подальшої роботи виконується підключення модулів:

from typing import Final

from telegram import InlineKeyboardButton, InlineKeyboardMarkup, Update, CallbackQuery

from telegram.ext import Application, CallbackQueryHandler, CommandHandler, MessageHandler, filters, ContextTypes

import os

from dotenv import load\_dotenv, find\_dotenv

Спочатку необхідно виконати створення об'єкту класу Application, через який відбуватиметься використання усіх функцій Telegram bot API, та відповідні обробники команд для усіх типів взаємодій користувача з ботм, на які відповідатиме бот та почати отримання оновлень за методом long polling:

load dotenv(find dotenv()) TOKEN: Final = os.environ.get('BOT\_TOKEN')  $app = Application.builder()$ .token(TOKEN).build() app.add\_handler(CommandHandler('start', start\_command)) app.add\_handler(CommandHandler('quiz', translate\_command)) app.add\_handler(CommandHandler('help', help\_command)) app.add\_handler(MessageHandler(filters.PHOTO, translate\_msg)) app.add\_handler(CallbackQueryHandler(button)) app.add\_error\_handler(error) app.run\_polling(poll\_interval=3)

Далі ініціалізуються функції, яким обробники подій передаватимуть оновлення. Функція, що відповідає за надсилання довідки і викликається командою help:

async def help\_command(update: Update, context: ContextTypes.DEFAULT\_TYPE):

await update.message.reply text("Вітаю!\nЩоб перекласти текст з зображення надішліть зображення з текстом японською і отримаєте переклад тексту, а також усі канджі наявні у ньому у вигляді кнопок.\nПри використанні команди /quiz можна протестувати ваші знання канджі, значення яких ви дізнавались за кнопками.\nЯкщо при виклику команди /quiz не було виявлено слів, ви можете їх додати шляхом надсилання зображення та натискання кнопок, що будуть відображені")

Функція, що відповідає за надсилання привітального повідомлення і викликається командою start:

async def start\_command(update: Update, context:ContextTypes.DEFAULT\_TYPE):

await update.message.reply\_text("Вітаю!\nУсю інформацію щодо користування ви зможете знайти за командою /help\nБажаємо приємного користування!")

Функція, що відповідає за надсилання тестів по словах і викликається командою quiz – див. Додаток В.

Функція, що відповідає за отримання зображення, його завантаження та створення кнопок, за допомогою яких користувач може вказати, чи текст зображення вертикальний чи горизонтальний, та при натисканні кнопок передає інформацію іншій функції і викликається при надсиланні боту зображення – див. Додаток Г

Функція, що відповідає за надання інформації по тексту, зчитаному з зображення, його переклад та створює набір кнопок, що містять кожне канджі, що є у отриманому тексті і викликається при надсиланні боту зображення і викликається обробником оновлень після натискання кнопок – див. Додаток Д.

Ця функція використовує іншу функцію для завантаження файлів для подальшого використання:

async def downloader(update: Update, context: ContextTypes.DEFAULT\_TYPE):

> new\_file = await update.message.effective\_attachment[-1].get\_file() file = await new\_file.download\_to\_drive() return file

Також використовується функція, що розділяє список на рівні частини, щоб забезпечити те, що будь-яка кількість кнопок може бути відображена коректно:

```
def chunks(lst, n):
for i in range(0, len(lst), n):
  yield lst[i:i + n]
```
Функція, що відповідає за надання розробнику інформації про помилки під час виконання програми і викликається при виникненні помилок:

async def error(update: Update, context: ContextTypes.DEFAULT\_TYPE):

print(f'Update {update} caused error {context.error}')

Функція, що відповідає за обробку взаємодій з кнопками і викликається при будь-якій взаємодії з кнопкою:

async def button(update: Update, context: ContextTypes.DEFAULT\_TYPE) -> None:

> query = update.callback query await query.answer() if query.data.startswith('Vertical') or query.data.startswith('Horizontal'): await recognise(update, context, query.data) else:

```
 await kanji_meaning(query.data, query, update)
```
Ця функція використовує іншу функцію для обробки даних отриманих після натискання кнопки – див. Додаток Е.

<span id="page-35-0"></span>3.6 Висновки за розділом

Отже, на цьому завершується огляд скриптової частини додатку. Був розглянутий процес створення клієнт-серверного Телеграм бота для розпізнавання японських коміксів та надання довідки по словах. Для розробки такого бота були використані різні технології та інструменти, включаючи Python, Visual Studio Code, Telegram Bot API, dotenv, PIL, pytesseract, deep\_translator, re, os, typing, jisho\_api та pymongo.

Архітектура додатку включала серверну та клієнтську частини, а також використання бази даних MongoDB для збереження даних. За допомогою методики Long Polling клієнтська частина бота передавала оновлення серверній, що дозволяло реагувати на запити користувачів у реальному часі.

За допомогою Telegram Bot API було реалізовано взаємодію бота з платформою Telegram, що дозволяло користувачам взаємодіяти з ботом та отримувати необхідну інформацію.

#### РОЗДІЛ 4

## <span id="page-36-0"></span>РОЗРОБКА ТЕСТОВОГО НАБОРУ ТА ОЦІНКА ЕФЕКТИВНОСТІ БОТА

<span id="page-36-1"></span>3.1 Побудова тестового набору зображень коміксів та позначення їх класів

Для тестування було обрано 4 види зображень з текстом японською:

− Звичайна манґа, тобто найпоширеніший вид коміксів. Приклади, що використовуватимуться наведені на рисунках 3.1 – 3.4:

![](_page_36_Picture_5.jpeg)

![](_page_36_Picture_6.jpeg)

Рис. 4.1 — Сторінка з манґи Oshi No Ko Рис. 4.3 — Сторінка з манґи Vanitas no

![](_page_36_Picture_8.jpeg)

Рис. 4.2 — Сторінка з манґи Dr STONE

![](_page_36_Picture_10.jpeg)

![](_page_36_Picture_11.jpeg)

Рис. 4.4 — Сторінка з манґи Hunter x

Hunter

− Дитяча манґа, тобто комікси з більш легкими словами для дітей. Приклади, що використовуватимуться наведені на рисунках 3.5 – 3.6:

![](_page_37_Figure_1.jpeg)

![](_page_37_Figure_2.jpeg)

Doraemon

![](_page_37_Picture_4.jpeg)

![](_page_37_Figure_5.jpeg)

Peanuts

− Веб-сторінки – у багатьох випадках користувачам може знадобитись інформація з японських веб-сторінок, наприклад перегляд японських версій вже відомих веб-сторінок є хорошим методом вивчення мови. Приклади, що використовуватимуться наведені на рисунках 3.7 – 3.9:

![](_page_37_Picture_8.jpeg)

![](_page_37_Figure_10.jpeg)

![](_page_37_Figure_11.jpeg)

погоди від AccuWeather

![](_page_38_Picture_0.jpeg)

<span id="page-38-0"></span>3.2 Проведення тестування бота на тестовому наборі та оцінка ефективності

Рис. 4.10 — Веб-сторінка Wikipedia

Далі буде проведено тестування розробленого бота на тестовому наборі зображень з попереднього пункту, а також оцінено його ефективність. Після успішного створення бота та побудови тестового набору зображень, настав час перевірити, наскільки добре він виконує свої функції і чи задовольняє вимоги проєкту.

При тестуванні розробленого бота на тестовому наборі будуть проведені такі кроки:

- − Вирізання частини зображення з текстом: З кожного зображення тестового набору буде вирізана частина, яка містить текст для розпізнавання. Це допоможе зосередитися на самому важливому елементі для подальшого аналізу.
- − Надсилання зображення боту: Вирізана частина зображення буде надіслана до бота, щоб отримати результат, який користувач побачив би при використанні бота. Бот буде виконувати розпізнавання тексту та надавати довідку по словах на зображенні.
- − Аналіз результатів: Після отримання результату від бота буде проведений аналіз ефективності. Буде оцінено, наскільки точно бот розпізнає текст з

зображення та надає довідку по словах. Також буде виміряно час, який займає виконання розпізнавання та надання довідки.

Цей процес дозволить оцінити якість та ефективність розробленого бота на основі реальних тестових даних. Аналіз результатів допоможе виявити можливі проблеми, недоліки та зробити необхідні корективи для подальшого вдосконалення та покращення бота перед його фінальним використанням. Результат отримання довідки по символу наведено у додатку Ж

- − Канджі:
- − 間
- − Основні значення:
- − Інтервал, простір
- − Основні кун читання:
- − あいだ, ま, あい
- − Основні он читання:
- − カン, ケン
- − Для 間 「あいだ」(кун) є такі значення:
- − пробіл (між), розрив, інтервал, відстань, розтягуватись, період часу (протягом поки), тривалість, інтервал, між (двома сторонами або речами), серед (групи), відносини (між), відносини, середня точка, середній, на півдорозі, середина, через, тому що
- − Для 間中 「あいだじゅう」(кун) є такі значення:
- − протягом
- − Для 候間 「そうろうあいだ」(кун) є такі значення:
- − як...
- − Для ついこの間 「ついこのあいだ」(кун) є такі значення:
- − буквально днями, зовсім недавно
- − Для 間 「ま」(кун) є такі значення:
- − час, пауза, простір, кімната
- − Для 間際 「まぎわ」(кун) є такі значення:
- − точка перед..., суть (робити), край (з), напередодні(безпосередньо перед), краєм
- − Для 茶の間 「ちゃのま」(кун) є такі значення:
- − Вітальня (в японському стилі).
- − Для 床の間 「とこのま」(кун) є такі значення:
- − токонома (альков, де виставлено мистецтво або квіти)
- − Для 間 「あいだ」(кун) є такі значення:
- − пробіл (між), розрив, інтервал, відстань, розтягуватись, період часу (протягом, поки), тривалість, інтервал, між (двома сторонами або речами), серед (групи), відносини (між), відносини, середня точка, середній, на півдорозі, середина, через, тому що
- − Для 間中 「あいだじゅう」(кун) є такі значення:
- − протягом
- − Для 波間 「なみま」(кун) є такі значення:
- − інтервал між хвилями, проміжок між хвилями
- − Для 幕間 「まくあい」(кун) є такі значення:
- − антракт (між діями), інтерлюдія
- Для 間 「カン」 (он) є такі значення:
- − інтервал, проміжок часу, серед, між, між-, хороша можливість, шанс, відчуження, розбрат, відчуження, шпигун, таємний агент
- − Для 間隔 「カンカク」(он) є такі значення:
- − простір, інтервал, космічний характер, пробіл
- − Для 短期間 「タンキカン」(он) є такі значення:
- − короткий термін, короткий час
- − Для 右中間 「ウチュウカン」(он) є такі значення:
- − між правим і центральним польовими гравцями (центр)
- − Для 間 「ケン」(он) є такі значення:
- − ken (6 shaku прибл. 1,818 м), лічильник, який використовується для нумерації проміжків між стовпами
- − Для 間数 「ケンスウ」(он) є такі значення:
- − кількість кен (в довжину або ширину)
- − Для 世間 「セケン」(он) є такі значення:
- − світ, суспільства, Люди, громадського
- − Для 六百間 「ロッピャッケン」(он) є такі значення:
- − roppyakken (type of game)

#### <span id="page-41-0"></span>3.3 Висновки за розділом

Отже, результати тестування показали, що розпізнавання тексту зображень відбувається добре та достатньо швидко. Бот успішно розпізнає текст, якщо він має стандартний шрифт та чітко виділений на зображенні. Такі типи тексту, наприклад, друкований текст або текст із зрозумілими літерами, розпізнаються без проблем.

Однак, виникають певні проблеми у випадках, коли текст на зображенні є рукописним, має незвичний шрифт або колір. У таких ситуаціях точність розпізнавання може знизитися, і бот може зробити помилки або не розпізнати текст повністю. Це може бути пов'язано зі складністю визначення літер або незнайомими шрифтовими структурами.

З іншого боку, з довідкою по словах проблем немає. Бот успішно надає довідку по словах, які були розпізнані на зображенні, і виконує це безперебійно та швидко. Це свідчить про ефективність алгоритму обробки тексту та доступ до потрібної лексиконної бази даних.

Загалом, результати тестування свідчать про те, що бот ефективно виконує свої функції розпізнавання тексту та надання довідки. Проте, є потреба у подальшому вдосконаленні алгоритмів розпізнавання для поліпшення точності та здатності розпізнавати текст з незвичайними шрифтами або ускладненими умовами.

#### ВИСНОВКИ

<span id="page-42-0"></span>При виконанні даної дипломної роботи була виконана розробка ефективного та надійного телеграм бота, який зможе розпізнавати японський текст та перекладати його на обрану мову. Крім того, було проведене створення бази даних перекладених ієрогліфів для вивчення їх методом повторення та тестування запам'ятовування. Результатом роботи став готовий телеграм бот та база даних ієрогліфів, які можуть бути використані для вивчення японської мови.

Переклад та інтерпретація іншомовного тексту, зчитування тексту з зображення, пошук інформації про кожний символ – усе це може здаватись дуже складною задачею. Однак, розумне використання різних бібліотек та інструментів може значно спростити ці задачі.

Згодом, для вдосконалення додатку можуть бути додані наступні функції:

- можливість вибору мов, з яких та на які перекладати;
- статистика правильних/неправильних відповідей на тести та відповідний до результатів підбір слів для тестування;
- можливість редагувати список слів;
- аналіз інших частин речення
- наведення довідки не тільки щодо використаних слів, а ще й щодо граматичної складової тексту
- можливість автоматичного вибору усього тексту зі сторінки коміксу та потім додавання перекладеного тексту на відповідні місця.

Під час аналізу доступних джерел було проведено дослідження поняття телеграм бот, під час якого була проведена класифікація. Додатково було складено алгоритм розробки бота. Були проаналізовані популярні засоби розробки. При аналізі існуючих розробок, було проведено їх порівняння і виділені їхні переваги і недоліки. В ході аналізу стало ясно, що при розробці бота варто звернути увагу на можливі відсутні значення деяких даних. Це потрібно для того, [\(ela.kpi.ua\)](https://ela.kpi.ua/bitstream/123456789/34856/1/Maslachkov_bakalavr.pdf) щоб [\(essuir.sumdu.edu.ua\)](https://essuir.sumdu.edu.ua/bitstream/123456789/72313/1/Pershyi_krok_2019.pdf) зменшити кількість можливих помилок, і у результаті збільшити стійкість та зручність додатку.

Ґрунтуючись на отриманій в ході дослідження інформації, було вирішено розробити веб-чат на основі Telegram API з використанням бази даних MongoDB. Таке рішення було прийнято з двох причин:

- Telegram наразі є одним з найпопулярніших засобів спілкування у світі та має безкоштовний доступ до API.
- MongoDB також є безкоштовним, а також відсутність усталеної схеми таблиць надає можливість вільно записувати у базу даних дані будь-якої довжини та вмісту, що забезпечує легкість розробки та більш ефективну роботу з даними.

Після вибору засобів розробки було розпочато вивчення бібліотеки Telegram bot API, а також розробка самого проєкту. В ході розробки були отримані наступні знання та вміння:

- збереження та зчитування інформації у базі даних;
- використання API;
- налаштування серверної і клієнтської частин;
- робота з файлами у Телеграм та використання зображень у розробці;
- робота з типуванням у Python;
- використання бібліотеки dotenv.

Освоєння Python і бібліотек dotenv та Telegram bot API несе важливий характер, так як індустрія розробки спеціалізованих ботів все більше поширюється в нашому суспільстві. Месенджери перестали бути лише інструментом для комунікації, і тепер використовуються і у інших областях, наприклад, [\(ela.kpi.ua\)](https://ela.kpi.ua/bitstream/123456789/34856/1/Maslachkov_bakalavr.pdf) у сфері підтримки користувачів, онлайн чат ботів, що можуть відповідати на поширені питання та навіть використання технологій штучного інтелекту. Тому розвиток в даному напрямку можна вважати одним [з](https://ela.kpi.ua/bitstream/123456789/34856/1/Maslachkov_bakalavr.pdf) [\(ela.kpi.ua\)](https://ela.kpi.ua/bitstream/123456789/34856/1/Maslachkov_bakalavr.pdf) найважливіших в сучасному суспільстві.

Таким чином, в ході реалізації проєкту були виконані наступні завдання:

- вивчено особливості і стан сучасної індустрії чат ботів у світі;
- обрано жанр, вид та платформа для бота;
- підготовлені необхідні для бота бібліотеки та засоби реалізації;
- реалізовано робочого бота.

### ПЕРЕЛІК ПОСИЛАНЬ

- <span id="page-44-0"></span>1. Офіційна документація по Python [Електронний ресурс] / Режим доступу www. URL: [https://docs.python.org/3/.](https://docs.python.org/3/)
- 2. Офіційна документація по Telegram bot API [Електронний ресурс] / Режим доступу www. URL: [https://core.telegram.org/bots/api.](https://core.telegram.org/bots/api)
- 3. Офіційна документація по dotenv [Електронний ресурс] / Режим доступу www. URL**:** [https://github.com/motdotla/dotenv.](https://github.com/motdotla/dotenv)
- 4. Офіційна документація по PIL [Електронний ресурс] / Режим доступу www. URL: <https://omz-software.com/pythonista/docs/ios/PIL.html>**.**
- 5. Офіційна документація по pytesseract [Електронний ресурс] / Режим доступу www. URL: [https://github.com/madmaze/pytesseract.](https://github.com/madmaze/pytesseract)
- 6. Офіційна документація по Tesseract [Електронний ресурс] / Режим доступу www. URL: [https://pytesseract.readthedocs.io/en/latest/.](https://pytesseract.readthedocs.io/en/latest/)
- 7. Офіційна документація по deep translator [Електронний ресурс] / Режим доступу www. URL: [https://deep-translator.readthedocs.io/en/latest/.](https://deep-translator.readthedocs.io/en/latest/)
- 8. Офіційна документація по jisho-api [Електронний ресурс] / Режим доступу www. URL: [https://github.com/pedroallenrevez/jisho-api.](https://github.com/pedroallenrevez/jisho-api)
- 9. Офіційна документація по PyMongo [Електронний ресурс] / Режим доступу www. URL: [https://pymongo.readthedocs.io/en/stable/.](https://pymongo.readthedocs.io/en/stable/)
- 10. Провотар О.І. Особливості та проблеми віртуального спілкування за допомогою чат-ботів / О.І. Провотар, Х.А. Клочко // Наукові праці ВНТУ: Інформаційні технології та комп'ютерна техніка. [\(www.hneu.edu.ua\)](https://www.hneu.edu.ua/wp-content/uploads/2022/05/MV-11-2021.pdf) – 2013. –  $N_2$  3. – 6 c.
- 11. Muldowney O. Chatbots. An Introduction And Easy Guide To Making Your Own O. Muldowney. – Dublin: Curses & Magic, 2017. – 69 с.
- 12. Історія чат ботів [Електронний ресурс] / Режим доступу www. URL: [https://onlim.com/en/the-history-of-chatbots/.](https://onlim.com/en/the-history-of-chatbots/)
- 13. What is a chatbot? [Електронний ресурс] / Режим доступу www. URL: [https://www.ibm.com/topics/chatbots.](https://www.ibm.com/topics/chatbots)
- 14. Telegram Bot Features [Електронний ресурс] / Режим доступу www. URL: https://core.telegram.org/bots/features.
- 15. Bots: An introduction for developers [Електронний ресурс] / Режим доступу www. URL: https://core.telegram.org/bots.
- 16. Tesseract [Електронний ресурс] / Режим доступу www. URL: [https://uk.wikipedia.org/wiki/Tesseract.](https://uk.wikipedia.org/wiki/Tesseract)
- 17. Japanese Letter Pattern Recognition Application with Tesseract Engine [Електронний ресурс] / Режим доступу www. URL: https://www.researchgate.net/publication/338360169 Japanese Letter Pattern R ecognition Application with Tesseract Engine/fulltext/5e0f37baa6fdcc2837536 8a2/Japanese-Letter-Pattern-Recognition-Application-with-Tesseract-Engine.pdf.
- 18. A. R. Kardian, "Pengantar Pengolahan Citra," in Pengolahan Citra Digital, Jakarta, 2012.
- 19. R. Smith, "Tesseract OCR engine What it is, where it came from,where it is goin[g](http://doi.org/10.1109/SVR.2013.26)  $(doi.org)$ ,"  $(doi.org)$  2007.
- 20. E. and C. L. Tsujita, Mahir Bahasa Jepang dalam Sepekan. Jakarta: Kesaint Blanc, 2005.
- 21.A. Hasnan, "Pengantar Belajar Bahasa Jepang," 2009. . [5] S. Center, "Hiragana," 2006.
- 22. Ласкаво просимо до документації aiogram! [Електронний ресурс]. URL: https://docs.aiogram.dev/en/latest/
- 23.Чат-бот для бізнесу: плюси й мінуси впровадження роботів [Електронний ресурс]. www. URL: https://nikopolnews.net/chat-bot-dlya-biznesupljusi-jminusi-vprovadzhennya-robotiv/
- 24.Використання мови Python для розробки науково-технічного програмного забезпечення [Електронний ресурс]. [\(essuir.sumdu.edu.ua\)](https://essuir.sumdu.edu.ua/bitstream/123456789/89704/1/Piven_bac_rob.pdf) www. URL: https://dou.ua/lenta/articles/python-for-science

#### ДОДАТОК А

#### ЗАПИТ ДО СЛОВНИКА ЯПОНСЬКОЇ МОВИ JISHO

<span id="page-46-0"></span>response = Kanji.request(symbol).json() response  $json =$ json.loads(response)  $kanji =$ value(response\_json["data"]["kanji"]) main meanings  $=$ value(response\_json["data"]["main\_meanings "])  $main\_readings_kun =$ value(response\_json["data"]["main\_readings" ]["kun"]) main readings on  $=$ value(response\_json["data"]["main\_readings" ]["on"]) ex readings  $kun =$ value(response\_json["data"]["reading\_exampl es"]["kun"]) ex readings kun  $m = "$ for i in range(len(ex\_readings\_kun)):  $ex\_readings_kun_m =$ ex\_readings\_kun\_m + "\n\nДля " + ex\_readings\_kun[i]["kanji"] + "  $\lceil$ " + ex\_readings\_kun[i]["reading"] + "」(кун)  $\epsilon$ такі значення:" for m in ex\_readings\_kun[i]["meanings"]: if is\_a\_valid\_symbol(m):  $m =$ GoogleTranslator(source='en', target='uk').translate(m) ex readings kun  $m =$ ex\_readings\_kun\_m + " $\ln$ " + m

ex readings on  $=$ value(response\_json["data"]["reading\_exampl es"]["on"]) ex readings on  $m = "$ for i in range(len(ex\_readings\_on)):  $ex\_readings_$  on  $m =$ ex\_readings\_on\_m + "\n\nДля " + ex\_readings\_on[i]["kanji"] + "  $\lceil$ " + ex\_readings\_on[i]["reading"] + " $\int$  (он)  $\epsilon$  такі значення:" for m in ex\_readings\_on[i]["meanings"]: if is\_a\_valid\_symbol(m):  $m =$ GoogleTranslator(source='en', target='uk').translate(m) ex readings on  $m =$ ex readings on  $m + "n" + m$ main meanings reply  $=$  "" main readings kun reply  $=$  "" main readings on reply  $=$  "" tr\_meanings =  $[]$ for i in main\_meanings: if is\_a\_valid\_symbol(m):  $i =$ GoogleTranslator(source='en', target='uk').translate(i) tr\_meanings.append(i)  $main\_meanings\_reply =$ main meanings reply + " $\ln$ " + i for i in main\_readings\_kun: main\_readings\_kun\_reply  $=$ main readings kun reply + " $\ln$ " + i for i in main\_readings\_on: main\_readings\_on\_reply = main\_readings\_on\_reply + " $\ln$ " + i

#### ДОДАТОК Б

#### ФОРМУВАННЯ ЗМІСТУ ТЕСТУ

<span id="page-47-0"></span> $results = list(find_words(update))$  $n = len(results)$  $right = random.random(0, n-1)$ question = "Оберіть значення " + results[right]["kanji"] correct\_options = results[right]["main meanings"]  $n2 = len(correct\_options)$  $cor\_op_id = random.random(0, n2-$ 

for a in results: for b in a["main meanings"]: all\_options.append(b)  $n1 = len(all_options)$ options  $=$   $\lceil$ for i in range $(3)$ :  $option_id = random.random(0,$ 

n1-1)

option = all\_options[option\_id] options.append(option) correct\_id = random.randint(0, 3) options.insert(correct\_id, correct\_option)

1)

correct\_option = correct\_options[cor\_op\_id] all\_options = []

#### ДОДАТОК В

#### СТВОРЕННЯ НАДИСЛАННЯ ТЕСТІВ ПО СЛОВАХ

<span id="page-48-0"></span>async def translate\_command(update: Update, context:ContextTypes.DEFAULT\_TYPE):  $results = list(find_words(update))$  if not results: await update.message.reply\_text("Не знайдено жодних вивчених слів, за допомогою зверніться до команди /help") return  $n = len(results)$ if  $n < 4$ : await update.message.reply\_text("Виявлена недостатня кількість слів, будь ласка, додайте хоча б 4 слова до вашого спику\nЯкщо виникають проблеми зверніться до /help") return  $right = random.random(0, n-1)$  question = "Оберіть значення " + results[right]["kanji"] correct options  $=$ results[right]["main meanings"]  $n2 = len(correct\_options)$ 

 $cor\_op_id = random.random(0, n2-$ 

1) correct\_option = correct\_options[cor\_op\_id] all options  $=$  [] for a in results: for b in a["main meanings"]: all\_options.append(b)  $n1 = len(all_options)$  $options = []$ for i in range $(3)$ : option  $id = \text{random.random}(0,$ n1-1)  $option = all\_options[option_id]$  options.append(option) correct  $id = random.random(0, 3)$  options.insert(correct\_id, correct\_option) print(f"Correct option: {correct\_option}") await update.message.reply\_poll(type="quiz", question=question, options=options,

correct option id=correct id)

#### ДОДАТОК Г

#### ОБРОБКА ОТРИМАНОГО ЗОБРАЖЕННЯ

<span id="page-49-0"></span>async def translate\_msg(update: Update, context: ContextTypes.DEFAULT\_TYPE): if ( not update.message or not update.effective\_chat or ( not update.message.photo and not update.message.video and not update.message.document and not update.message.sticker and not update.message.animation ) ): return file = await downloader(update, context) if not file: await update.message.reply\_text("щось пішло не так, спробуйте ще раз") return vert\_b=[] vert\_b.append(InlineKeyboardButton("Верти кальний", callback\_data="Vertical"+ ",,"+ str(file))) vert\_b.append(InlineKeyboardButton("Гориз онтальний", callback\_data="Horizontal"+ ",," $+$  str(file))) vert\_k=[] vert\_k.append(vert\_b) vert\_r=InlineKeyboardMarkup(vert\_k) await update.message.reply\_text("Текст на зображенні вертикальний чи горизонтальний?",reply\_markup=vert\_r)

#### ДОДАТОК Е

#### ОБТРИМАННЯ ДОВІДКИ ПО КАНДЖІ

<span id="page-50-0"></span>async def kanji\_meaning(symbol: str, query: CallbackQuery, update:Update): await query.message.reply\_text("Запит виконується, зачекайте") response = Kanji.request(symbol).json()  $response_json =$ json.loads(response)  $kanii =$ value(response\_json["data"]["kanji"]) main meanings  $=$ value(response\_json["data"]["main\_meanings "]) main\_readings\_kun = value(response\_json["data"]["main\_readings" ]["kun"]) main\_readings\_on  $=$ value(response\_json["data"]["main\_readings" ]["on"])  $ex\_readings_kun =$ value(response\_json["data"]["reading\_exampl es"]["kun"]) ex readings kun  $m = "$  for i in range(len(ex\_readings\_kun)): ex readings kun  $m =$ ex\_readings\_kun\_m + "\n\nДля " + ex\_readings\_kun[i]["kanji"] + "  $\lceil$ " + ex\_readings\_kun[i]["reading"] + "」(кун)  $\epsilon$ такі значення:" for m in ex\_readings\_kun[i]["meanings"]: if is\_a\_valid\_symbol(m):  $m =$ GoogleTranslator(source='en', target='uk').translate(m)  $#t =$ GoogleTranslator(source='en', target='uk').translate(m) ex readings kun  $m =$  $ex\_readings_kun_m + "\n" + m$ ex readings on  $=$ value(response\_json["data"]["reading\_exampl es"]["on"])  $ex\_readings\_on\_m = ""$  for i in range(len(ex\_readings\_on)): ex readings on  $m =$ ex\_readings\_on\_m + "\n\nДля " + ex readings on[i]["kanji"] + "  $\lceil$ " +

ex\_readings\_on[i]["reading"] + " $\int$  (он)  $\epsilon$  такі значення:" for m in ex\_readings\_on[i]["meanings"]: if is\_a\_valid\_symbol(m):  $m =$ GoogleTranslator(source='en', target='uk').translate(m)  $#t =$ GoogleTranslator(source='en', target='uk').translate(m)  $ex\_readings_$  on  $m =$  $ex\_readings\_on\_m + "n" + m$ main meanings reply  $=$  "" main\_readings\_kun\_reply  $=$  "" main readings on reply  $=$  "" tr\_meanings  $= []$  for i in main\_meanings: if is a valid symbol $(m)$ :  $i =$ GoogleTranslator(source='en', target='uk').translate(i) tr\_meanings.append(i)  $main\_meanings\_reply =$ main\_meanings\_reply + " $\ln$ " + i for i in main\_readings\_kun: main\_readings\_kun\_reply  $=$ main readings kun reply + " $\ln$ " + i for i in main\_readings\_on:  $main\_readings_$ on $_reply =$ main\_readings\_on\_reply + " $\ln$ " + i kanji data  $=$  { "kanji" : kanji, "main meanings" : tr\_meanings, "user": query.from\_user.id } insert into doc(kanji data, update) await query.message.reply\_text("Канджі:\n" + kanji + "\n\nОсновні значення:" + main\_meanings\_reply + "\n\nОсновні кун читання:" + main readings kun reply + "\n\nОсновні он читання:" + main\_readings\_on\_reply + ex\_readings\_kun\_m + ex\_readings\_on\_m)

#### ДОДАТОК Д

#### <span id="page-51-0"></span>НАДАННЯ ІНФОРМАЦІЇ ПО ТЕКСТУ, ЙОГО ПЕРЕКЛАД ТА

#### СТВОРЕННЯ КНОПОК

async def recognise(update: Update, context: ContextTypes.DEFAULT\_TYPE, mode:str): s=mode.split(",,") type=s[0] file= $s[1]$  $image = Image.open(file)$  if type=="Vertical":  $text =$ pytesseract.image\_to\_string(image, config='-l jpn\_vert --oem 1 --psm 1') else:  $text =$ pytesseract.image\_to\_string(image, config= $-1$  jpn  $--$ oem  $1 --psm 1'$  if not text: await update.callback\_query.message.reply\_text(" Щось пішло не так, спробуйте ще раз") return new text = re.sub(r" $[\n\ln\{r\}+]$ +", " ", text).strip() translated\_text = GoogleTranslator(source='ja', target='uk').translate(new\_text) kanji\_list =  $\lceil \rceil$ for i in new\_text:

 if is\_kanji(i): kanji list.append(i) no\_dupes\_kanji =  $[]$  for i in kanji\_list: if i not in no\_dupes\_kanji: no\_dupes\_kanji.append(i) new\_kanji\_list = list(chunks(no\_dupes\_kanji, 8))  $keyboard = []$  for a in new\_kanji\_list:  $temp\_list = []$ for b in a:

temp\_list.append(InlineKeyboardButton(b, callback data=b)) keyboard.append(temp\_list) reply markup  $=$ InlineKeyboardMarkup(keyboard)

 await update.callback\_query.message.reply\_text(n ew\_text, reply\_markup=reply\_markup) await update.callback\_query.message.reply\_text(tr anslated\_text)

## ДОДАТОК Ж РЕЗУЛЬТАТИ ТЕСТУВАННЯ

<span id="page-52-0"></span>![](_page_52_Figure_1.jpeg)

![](_page_52_Figure_2.jpeg)

![](_page_52_Figure_3.jpeg)

![](_page_52_Figure_4.jpeg)

![](_page_52_Figure_5.jpeg)

![](_page_52_Figure_6.jpeg)

Рис. 5

![](_page_53_Picture_0.jpeg)

![](_page_53_Figure_1.jpeg)

![](_page_53_Figure_2.jpeg)

![](_page_53_Figure_3.jpeg)

![](_page_53_Figure_4.jpeg)

![](_page_53_Figure_5.jpeg)

![](_page_53_Figure_6.jpeg)

![](_page_53_Figure_7.jpeg)

Рис. 11

![](_page_53_Figure_9.jpeg)

Рис. 12

![](_page_54_Picture_56.jpeg)

![](_page_54_Figure_1.jpeg)

![](_page_54_Figure_2.jpeg)

![](_page_54_Figure_3.jpeg)

Рис. 17

いいね気に入った <sub>01:47</sub>

![](_page_54_Figure_5.jpeg)

Рис. 14

![](_page_54_Figure_7.jpeg)

![](_page_54_Figure_8.jpeg)

![](_page_55_Picture_0.jpeg)

Рис. 24

![](_page_56_Picture_0.jpeg)

![](_page_56_Figure_1.jpeg)

![](_page_56_Picture_52.jpeg)

![](_page_56_Figure_3.jpeg)

![](_page_56_Figure_4.jpeg)

Рис. 28

![](_page_56_Picture_6.jpeg)

![](_page_56_Figure_7.jpeg)

 $\mathfrak{s} \hspace{0.2em} \mathfrak{b} \hspace{0.2em} \mathfrak{s} \hspace{0.2em} \mathfrak{c} \hspace{0.2em} \mathfrak{c} \hspace{0.2em} \mathfrak{b} \hspace{0.2em} \cup \hspace{0.2em} \mathfrak{d} \hspace{0.2em} \mathfrak{s} \hspace{0.2em} \big)$ Ви торкалися його? <sub>02:08</sub>

![](_page_57_Figure_0.jpeg)

![](_page_57_Figure_1.jpeg)

Рис. 38

![](_page_58_Picture_0.jpeg)

![](_page_58_Figure_1.jpeg)

![](_page_58_Figure_2.jpeg)

![](_page_58_Figure_3.jpeg)

![](_page_58_Figure_4.jpeg)

Рис. 42

![](_page_58_Figure_6.jpeg)

![](_page_58_Figure_7.jpeg)

![](_page_58_Figure_8.jpeg)

ッ

Рис. 45

Рис. 43

-<br>Текст на зображенні вертикальний чи горизонтальний? <sub>23-50</sub>

Щось пішло не так, спробуйте ще раз 23-50

Рис. 46

![](_page_59_Picture_62.jpeg)

Рис. 47

![](_page_59_Picture_63.jpeg)

![](_page_59_Figure_3.jpeg)

![](_page_59_Picture_64.jpeg)

![](_page_59_Figure_5.jpeg)

![](_page_59_Picture_65.jpeg)

Рис. 53

![](_page_59_Figure_8.jpeg)

![](_page_59_Figure_9.jpeg)

![](_page_59_Picture_66.jpeg)

Рис. 50

![](_page_59_Figure_12.jpeg)

Рис. 52

![](_page_59_Picture_14.jpeg)

Рис. 54

![](_page_60_Picture_49.jpeg)

![](_page_60_Figure_1.jpeg)

![](_page_60_Picture_50.jpeg)

#### Рис. 56

![](_page_60_Figure_4.jpeg)

![](_page_60_Figure_5.jpeg)

| StoXXdurgcrimMit. 20100250 (ファミ通) のような出用さのNDでも世間さで情報される。                                                                                                    |
|----------------------------------------------------------------------------------------------------|
| 出所に学習文件の発表によると、日本国へで2000年にお使すれた事業の米行をは20000点、事業確認と300点等等<br>する(共産部が2450年生まれる)、また連盟と連盟補計の販売配置は、2008年に軽用された出版物を使わ20.7%に<br><b>B.p.</b> (1)                                                                                                    |
| 施在では日本の事業※よび日本民の事業を指す "mangs"27. e. "tunidion" (Wift =) といった語は記事にも解出<br>されている。自主の美国はアメリカン·コミックスタ、フランス展開のバンド・デンスなどの必要の美国と比べ<br>て、キノクロ表面や独特のディフォルメ、ストーリー性などの異なる特徴を持っている。以前は「AKIPA」国際性<br>の際にアメコミ形式に再構成や彩色が行われる事が多かったが、近年はむしろ目を満国の情報を押し出して事業に<br>近い形で出版されている。一方で観野は田市国連の文化や城県野などのために要性が見られる。28.13                                                                                                    |
| 外来語である「アニメーション」(アニメ)という言葉が1870年代後半から一般化し始めるまでは、テレビアニ<br>メ、アニメ新築などのアニメーション作品をプリロスセドラマ (MENGSGC) も「黒黒」「エムが」「マン<br>ガ」と呼ばれていた(例「黄枝まんがまつり」「まんが日本番ばなし」など)、このため当時の世代を中心にアエ<br>メの特集作品が満国、テレビ連盟、満国体面と呼称されることもある。また1000年代、1070年代のアニメ作品の文<br>解説集CDなどでは開なでも「使かしのテレビマンガ」などの表記が求めれることもある。                                                                                                    |
| 出版社などビジネス開発では、実施社のことをしばしば「ポンチは」と呼ぶ、これは、イギリスの民社事業編計<br>DIVチ」をもとに言す蓋内で在留中のイギリス人によって新刊された日本義的の美国地区「ジャパン·バンチ」<br>thatre, (dies) unsaminated annotations and the CA 1727-22<br>それる関東なステッチ」という本品感の一種情況を書物する製図問題としても使われている。                                                                                                    |
| Текст на зображенні вертикальний чи горизонтальний? 1707                                                                                                    |
| Вертикальний<br>Горизонтальний                                                                                                    |
| 日二の漫画がほぼ全てが右詳さで、2014征以降の『フ のような友華さの<br>逢誌でも圧本さで手載される。 主研究所の発表によると、日二国内で<br>2006年に出版された温箘の天行二は10965上、 漫画析誌は305高存在 する<br>(天価版が1450点含まれる)。また表机と温条革の販売部数は、2006年に<br>販売された出版物例待の36.7%に 朋s。 在では日本の昌男および日本融の<br>慢画を指す-mangar2! や、tankebon" (閣行) といった語は欧米にも球 され<br>ている。日本の理面はアメリカン・コミックスや、フランス生還のパント<br>どの全国の漫研と比べで、モノクロ表現や導季のディフォルメ、ストーリ<br>一性などの思なる特和を得っている。以前は 『AKIRAI四了度 メコミ形式<br>に再提所や穫記が行われる各がかったが、近年はむしろ日誠国の持を押し<br>して原書に近い形で出版されている。一方で翻訳は日本錠湯の文化や可右<br>語などのために大労が見られる。 外未府である「アニメーション】 )と<br>いう言本が1970年代後半から一般化し冶めるまでは、テレビメ、アニメ<br>映画などのアニメーション作品及び (特電作品を含む)も「電一」<br>「まんが」 「マン」と呼ばれでいた (例「東際まんがまつり」 『まんが日<br>三昔ばをし』など)。このため当時の世代を中心にアメや特作呈が肖面、<br>テレビ昌面、呈華と呈称されることもある。また1960年代、1970年代の<br>アニメ作品の主 理歌往CDなどでは現在でも「標かしのテレビマンガ」な<br>どの環記が使われることもあ 出版社などビジネス評界では、則画続のこと<br>をしばしぼー! と呼ぶ。 これは、イギリスの所利漫画 『バンチ』をもと<br>に日本国内で在寸中のイギリス人によって創刊された日本最初の直講其誌<br>『ジャパン・パンチ』 を語源とする。 「ポンチ絵] は書籍要界に限らず、<br>建稿室やけ室などの箱造室界では「製品イメージがわかりやすく伝わる散<br>単なスケッチ! という製中板今・構想回を介味する製加用語としても使わ<br>れている。<br>17-27 |
| 수<br>E<br>w<br><b>TET</b><br>詳<br>征<br>石                                                                                                    |

Рис. 57

![](_page_60_Picture_51.jpeg)

Майже вся манга Хічіджі є детальною, і після експедиції 2014 року навіть журнали Юки, такі як Фу, публікуються з надзвичайною силою. Згідно з повідомленням головного науково-дослідного інституту, у ела, с доброці в Японії було опубліковано 10 965 журналів Олка по Тепдубії<br>та 305 аналітичних журналів манґи (у тому числі 1450 видань). Крім<br>того, кількість продажів настільних столів і шкіри з гарячою смугою склала 36,7% від загальної кількості проданих видань у 2006 році. Сьогодні в Європі та Сполучених Штатах також використовуються такі терміни, як -mangar2!, що стосується зарозумілих картин японців таки термини, як тиануанд, що етосуствоя заросумилия картин лидер.<br>Масао та Ніхона Тору, та tankebon" (межрядковий). Він набув<br>вражаючих характеристик, таких як монохромний вираз, деформація